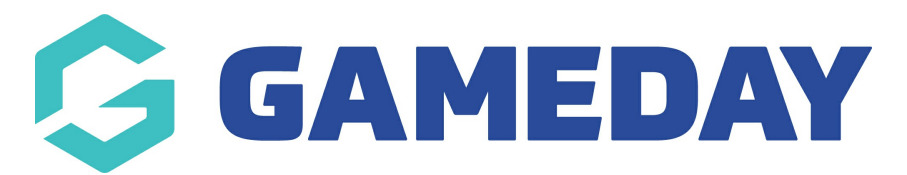

## **How do I open my front-end Locator?**

Last Modified on 15/11/2023 3:29 pm AEDT

As a Passport administrator, you can open your relevant sport's [Locator](https://support.mygameday.app/help/locator-overview) directly through your organisation database.

**Note**: Depending on which level you open the locator from, you will find that the search results on the locator are reflective of that database level

- Locators opened from a Club level will only return Clubs in the search results
- Locators opened from an Association/League level will only return Associations/Leagues in the search results
- Locators opened from an organisation specifically configured for [Program](https://support.mygameday.app/help/programs---administrators-userguide-for-programs) or Course registrations will only return individual Programs or Courses in the search results

**Hint**: You can identify which type of Locator you are looking at by checking the 'type=' value in the locator URL

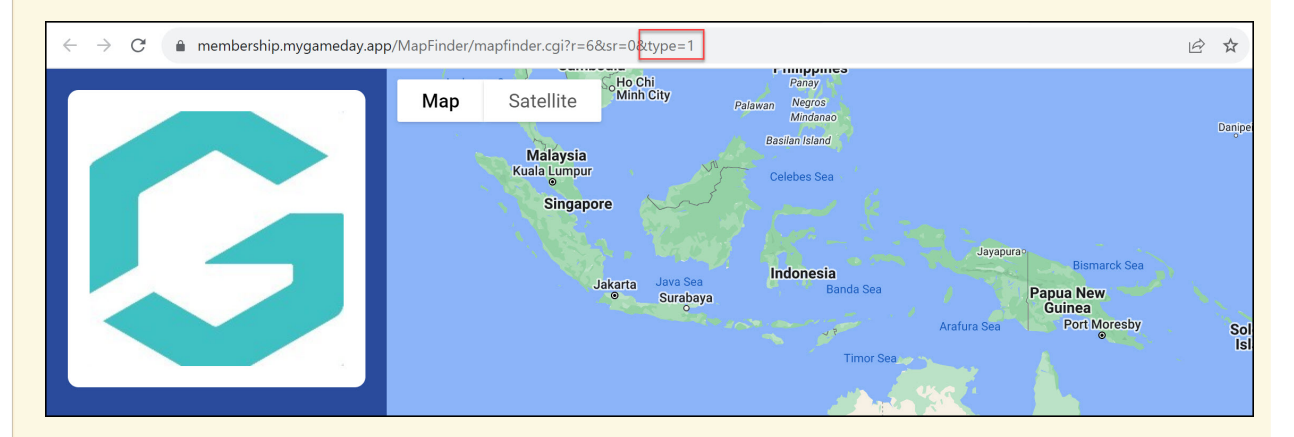

- Club Locators have a **type=1** in the URL
- Association Locators have a **type=2** in the URL
- Program/Course Locators have a **type=3** in the URL

To open your sport's front-end Locator:

1. In the left-hand menu, click **Registrations** > **LOCATOR**

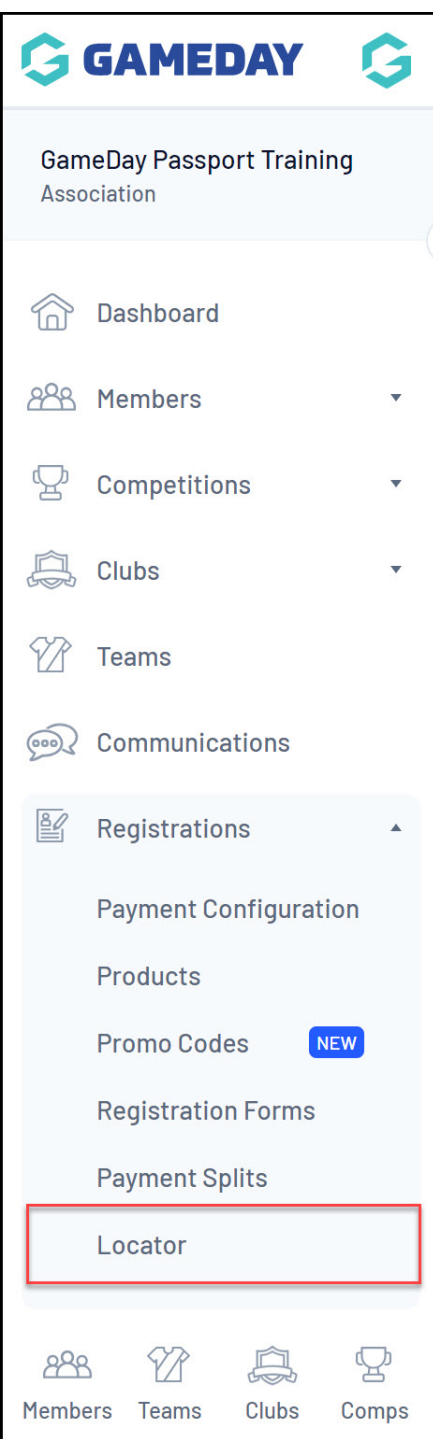

2. Click **VIEW LOCATOR**

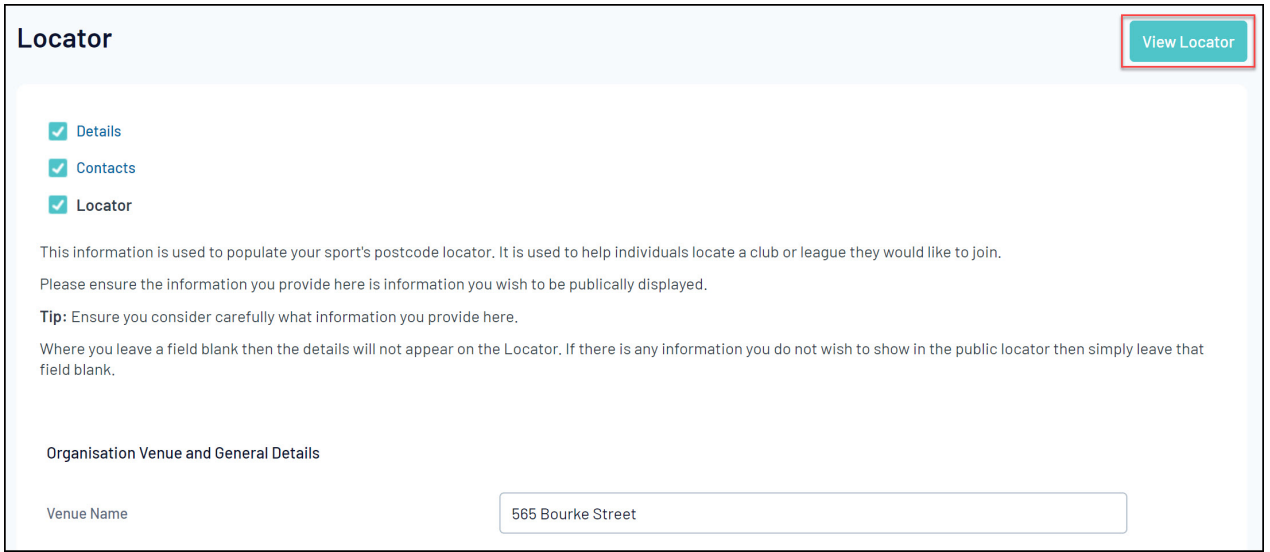

## Your sport's locator will then appear, as shown below:

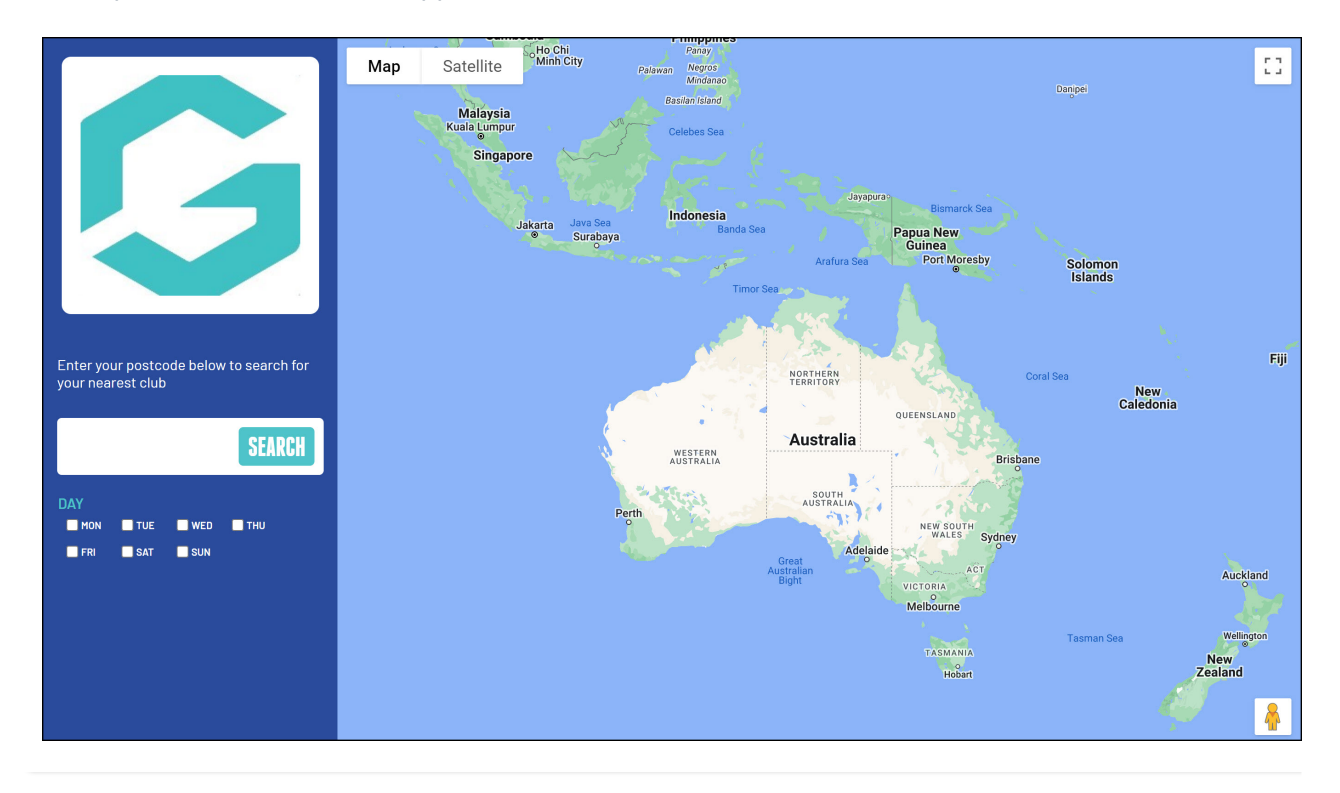